## **Getting started with SDRplay**

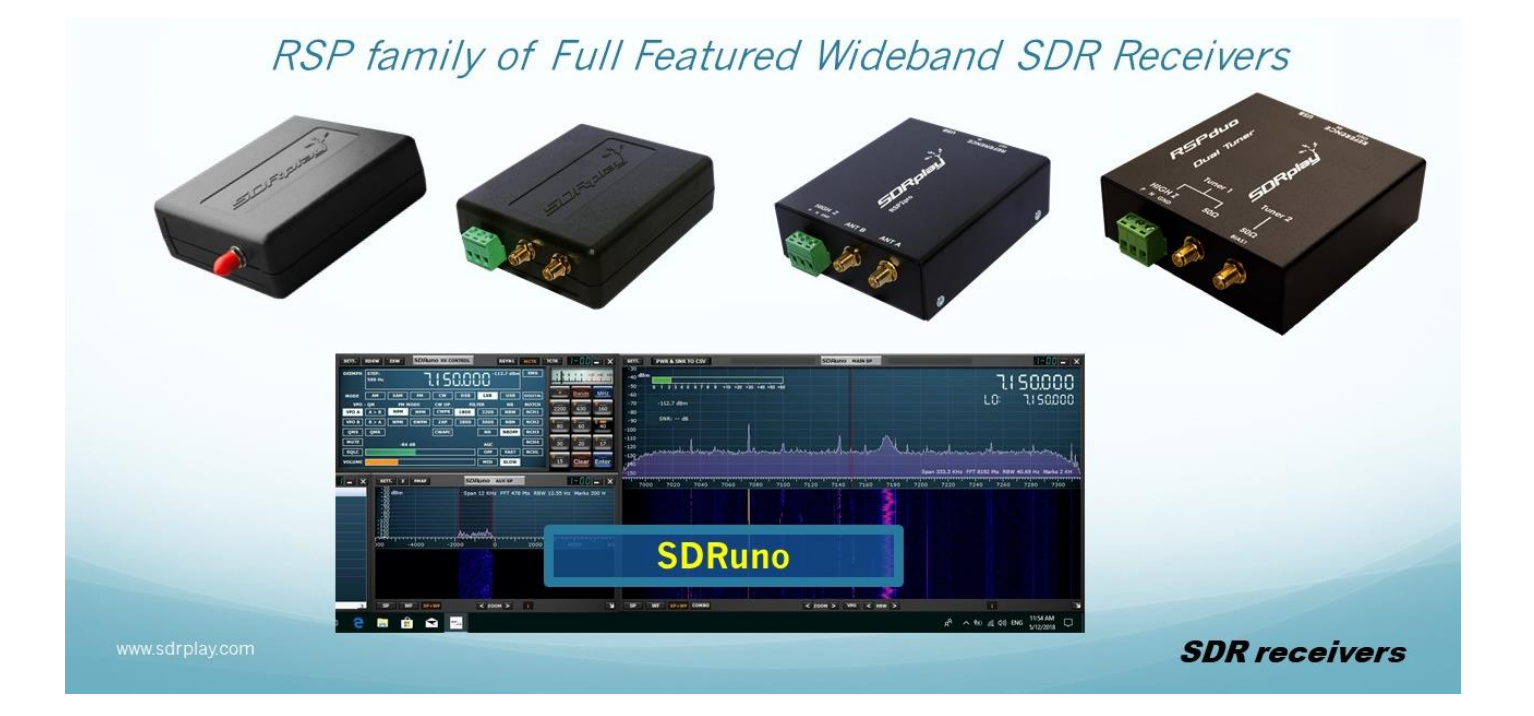

Software and Documentation can be found within the 'Downloads' pages on the SDRplay website – go to <https://www.sdrplay.com/downloads/> - this is being updated regularly.

SDRplay's own (Windows-based) SDR receiver software is called SDRuno and is regularly updated.

There's a searchable catalogue of reviews, demos and user guides on <https://www.sdrplay.com/apps-catalogue/>

There are even more links to useful SDRplay related uses on the SDRplay YouTube Channel: <https://www.youtube.com/c/SDRplayRSP>

As well as the core SDRplay team, there are two other powerful sources of help:

- 1. The thriving independent Facebook Group<https://www.facebook.com/groups/sdrplay/> and
- 2. The SDRplay-moderated forum on <https://www.sdrplay.com/community/>

Both the above are ideal for getting help, tips and sharing ideas.

These communities can also give independent advice on the choice of RSP model best suited to your area of interest.

There is a very straightforward "Start Here" interactive installation menu on <http://www.sdrplay.com/start-here/> which helps users get set up with the minimum of fuss. In the unlikely event of problems, the support team will be better able to sort out any problems you may have if you follow this flow when you first use your RSP.

## **Additional notes:**

There is now an Alpha release of stand-alone Windows-based Spectrum Analyser software which transforms the RSP into a valuable piece of lab equipment. For more on this, go to: <https://www.sdrplay.com/spectrum-analyser/>

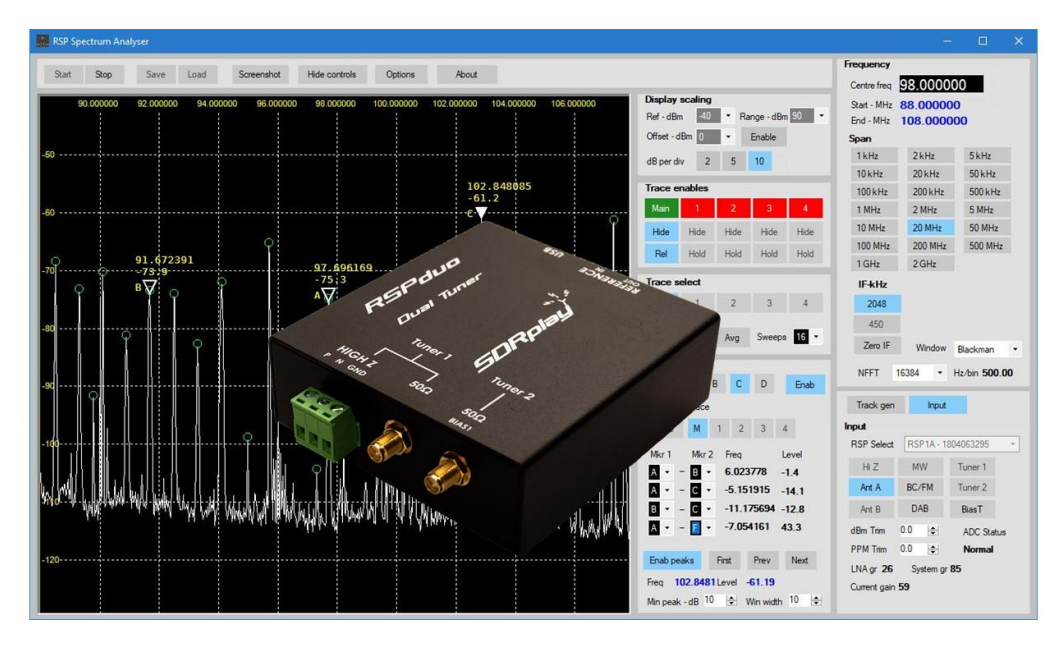

If you are familiar with the lower spec RTL-SDR dongles, then any EXTIO-based SDR programme which can remotely access an 8-bit RTL-SDR dongle, can also remotely access the full featured SDRplay RSP using TCP remote server software ( Look for TCP server within <https://www.sdrplay.com/downloads/> ) . This software enables an enhanced mode which gives full 14 bit ADC compatibility, gain control, plus antenna port and notch filter selections. The TCP server runs on windows, MAC or Linux platforms.

If you plan to use the RSP as a low cost portable and accurate RF power measurement instrument, you will need to use SDRuno. See the video on [https://youtu.be/MRR-x\\_TjOp4](https://youtu.be/MRR-x_TjOp4) 

For Raspberry Pi users, there's a ready made SD card image you can download as described here:<https://www.sdrplay.com/community/viewtopic.php?f=6&t=4135>

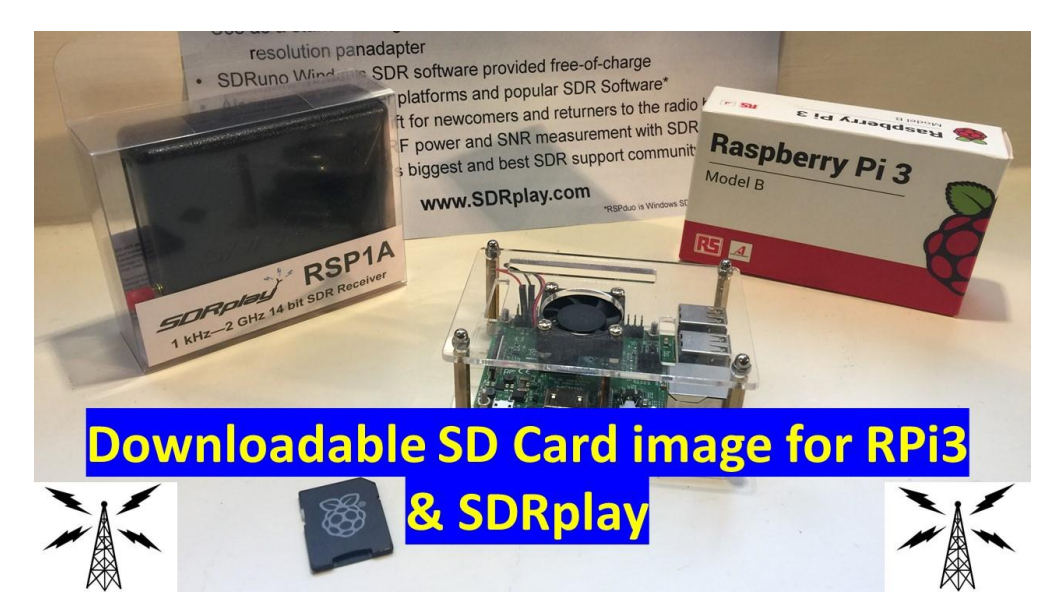

For GNU radio users, there are ready made source blocks for all the RSP family members. <https://www.sdrplay.com/docs/gr-sdrplay-workflow.pdf>

If you are developing completely new radio receiver application, then the full API specification can be found in the Downloads Documentation section and this illustrates how to control all the basic radio functions such as frequency selection, gain settings and so on. Some useful github references for sample code can be found here:

<https://github.com/SDRplay/examples>

<https://github.com/pothosware/SoapyRemote/wiki>

<https://github.com/pothosware/SoapySDR/wiki>

Finally, all SDRplay devices are backed up by direct support from the company, whatever your question. Simply follow the contact us instructions on <https://www.sdrplay.com/contact/> and we will quickly get back to you, even by phone if needed (we are limited to English language UK and USA daytime hours)

JH 190515